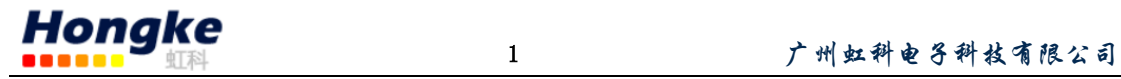

Nettest II 单主站功能测试指南 广州虹科电子 [support@hkaco.com](mailto:support@hkaco.com)

NettestII 作为 Profibus 网络正常运行和日常维护不可或缺的诊断分析 仪,现已与 PBDiagnostic Plug 强强组合。而且 NettestII 套件包含了所有可 用的授权功能(包括基础功能,在线功能,主站功能)并无需额外的费用。

其优势功能之一: DP 单主站功能,, 目前来说, 是比较少客户在网络诊断 运维中比较少用到的一个功能。NettestII 可以作为临时的 Profibus 主站并对 从站进行配置等。在没有 PLC 主站工作的情况下, NetTEST II 的单主站功能能 够使得整个 profibus 网络运作起来。换句话说,其可以对连接的 DP 从站的 I/O 数据进行轻松观察和修改,由此实现对连接的传感器或者其他从站的有效 测试。

Profibus 诊断的数据会显示在系统、模块、通道的各个独立的位置上, 且符合相应的标准。DP 从站的配置可以通过 NetTEST II 直接实现, 或者由 PC 通过 COMSOFT PROFIBUS 配置器实现,这是一个标准的传送。

需要注意的是: 在这种模式下: Nettest II 是不能与其他主站共享这个 总线的,并且一次也只能处理一个从站!

## step 1、 不能与其他主站共享总线

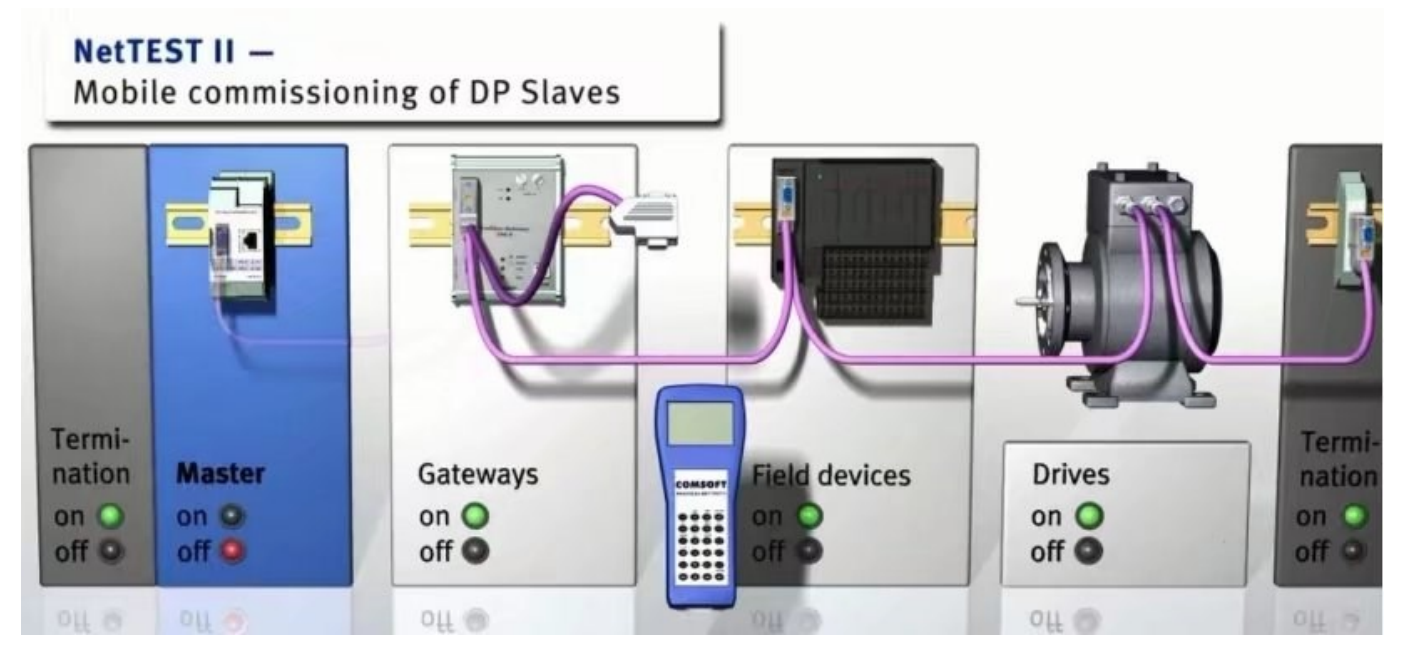

## Step2 、

在使用该功能之前, Nettest II 需要一个有效的主从站配置。 该配 置可以通过光盘中带有的 COMSOFT PROFIBUS CONFIGURATOR 配置器进行组态 配置,然后通过 Hypertrm 超级终端进行下载至 Nettest II 。 具体操作如 下:

2.1 点击"item "→ "NETTest master" 新建一个 Nettest II 主

电话:020-38743030,38743032 传真:020-38743233 www.hkaco.com

[support@hkaco.com](mailto:support@hkaco.com) 广州市黄埔区科学城科学大道 99 号科汇金谷三街二号 701 室

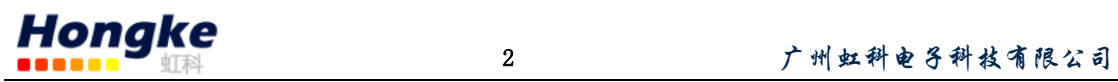

站,并设置主站的站地址,波特率等。

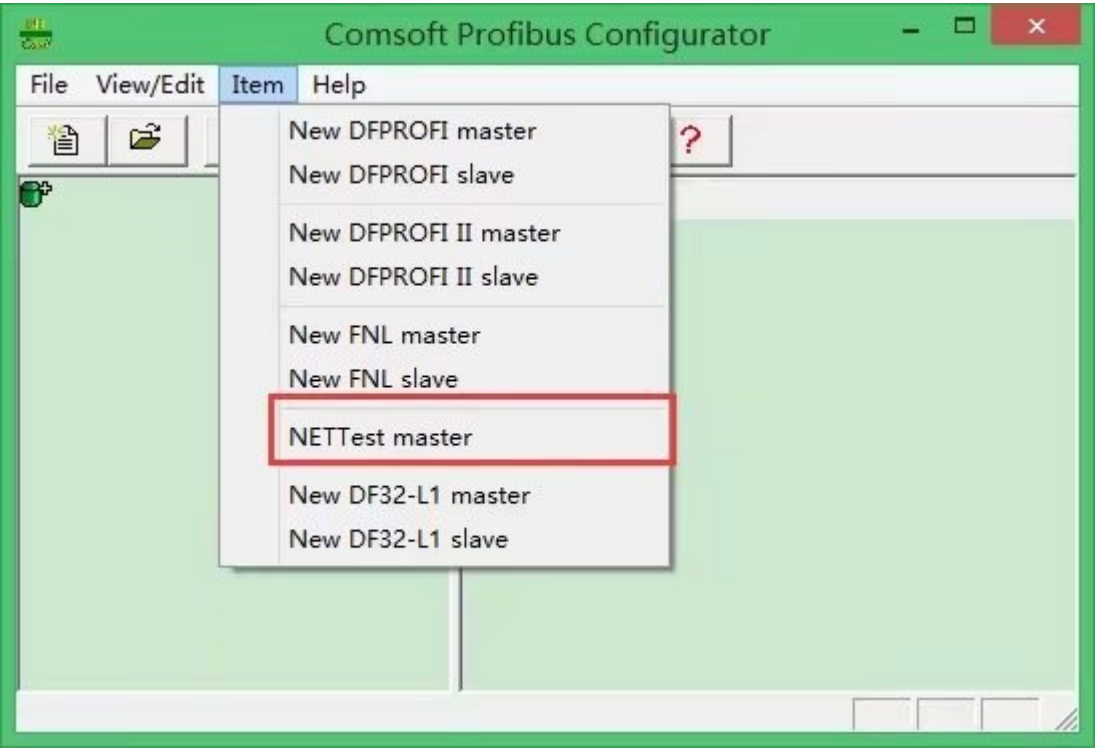

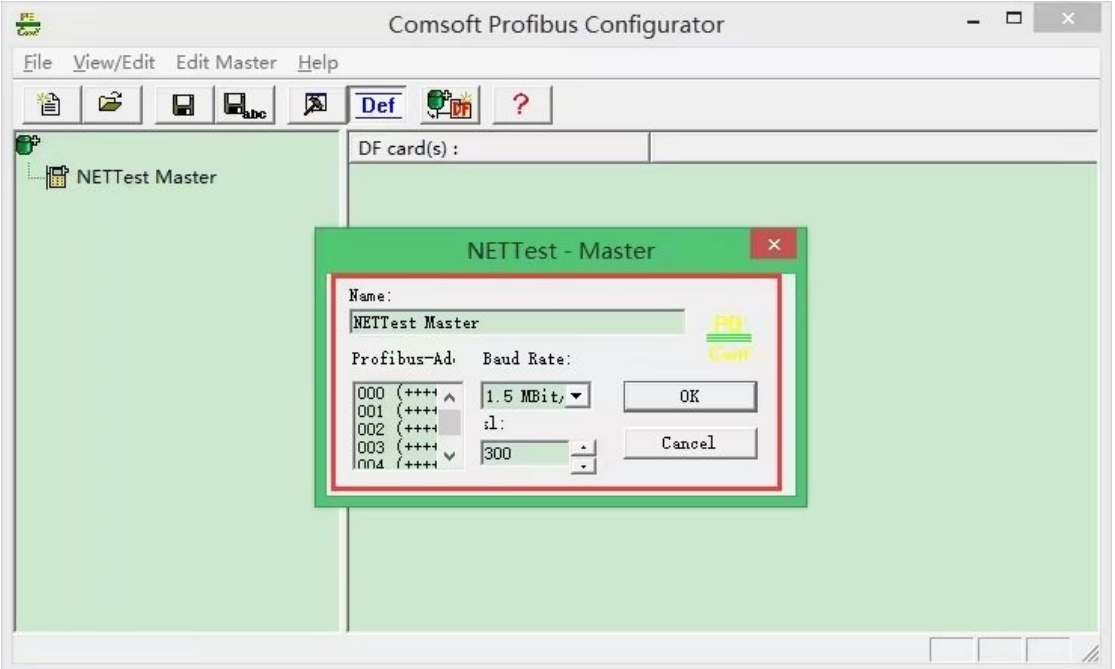

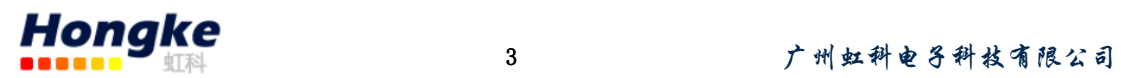

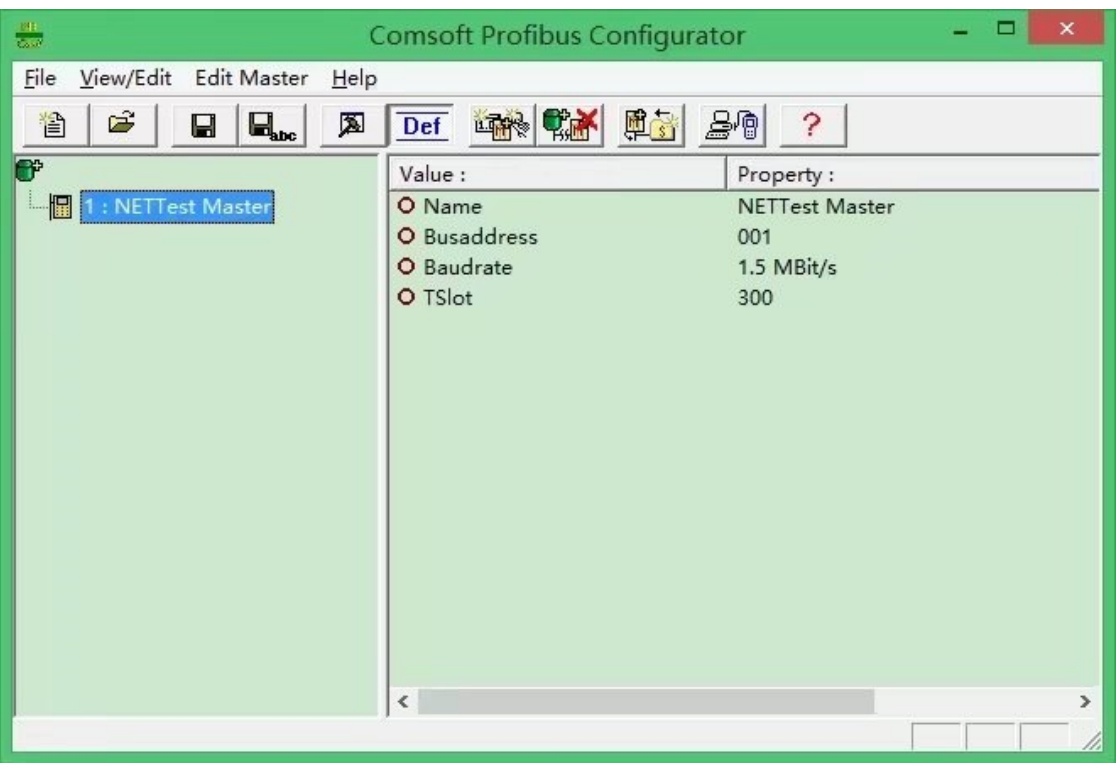

2.2 在导航栏中的 NETTest Master 中右键添加一个新的从站,添加从 站 GSD 文件,并设置从站的站地址,从站模块等。

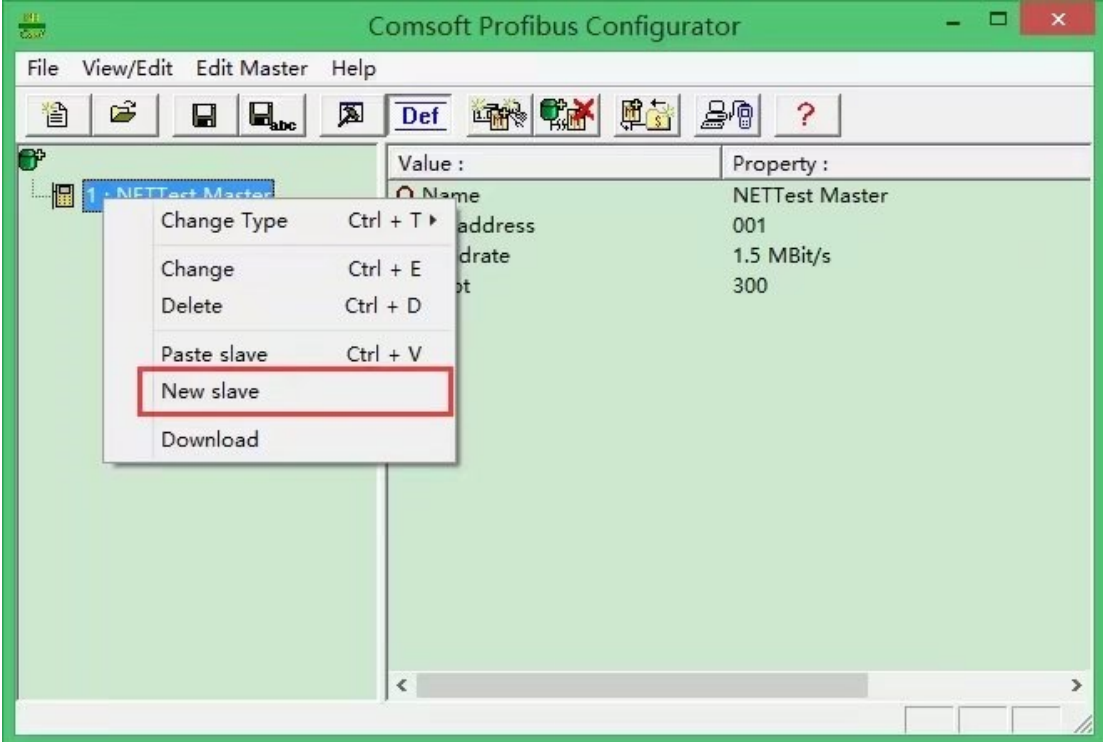

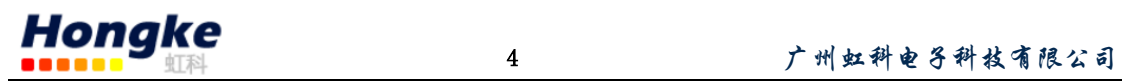

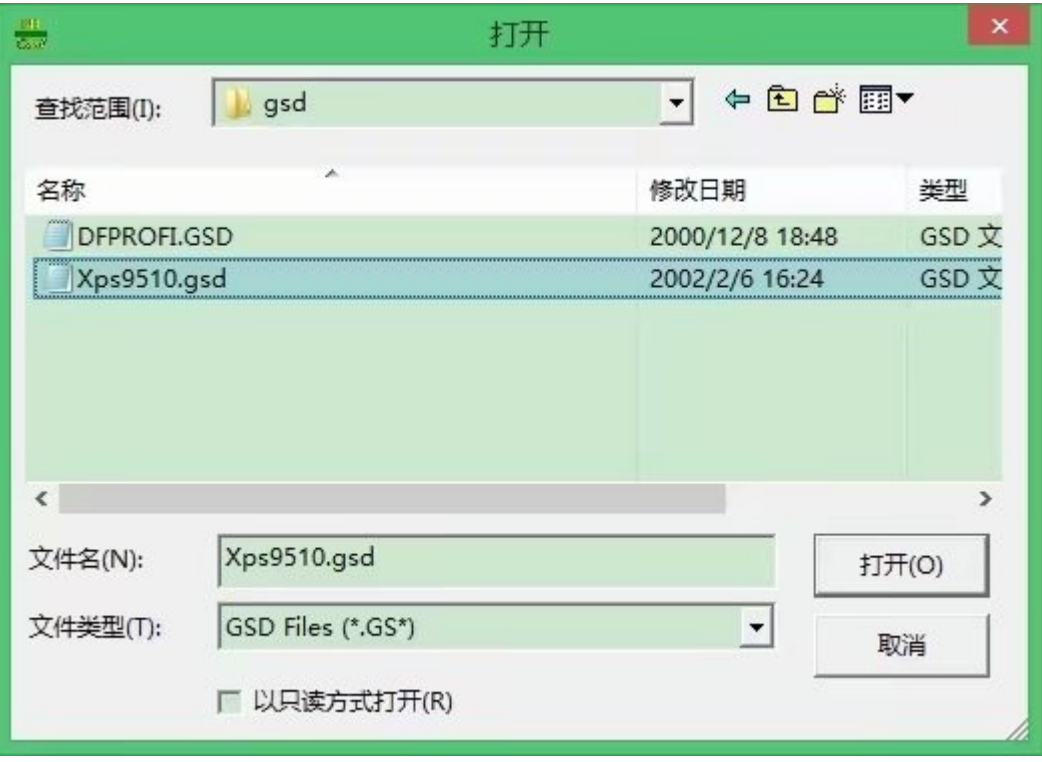

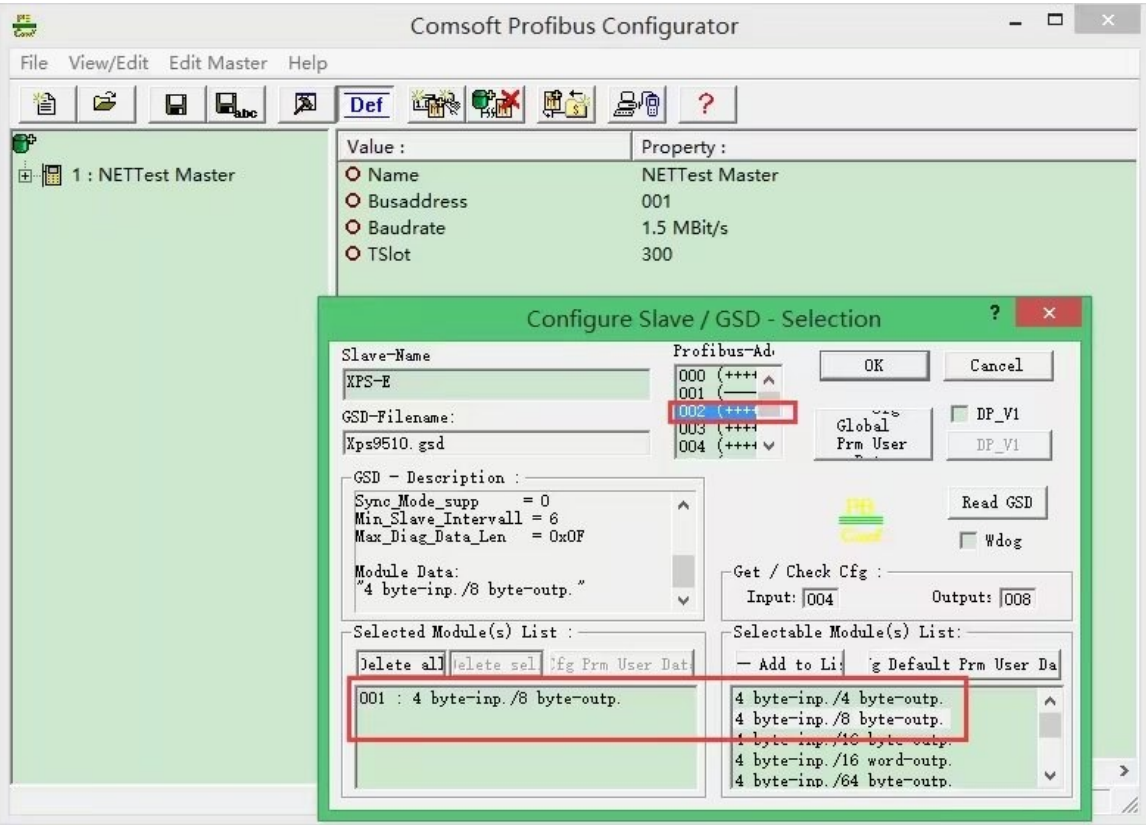

电话:020-38743030,38743032 传真:020-38743233 www.hkaco.com

[support@hkaco.com](mailto:support@hkaco.com) 广州市黄埔区科学城科学大道 99 号科汇金谷三街二号 701 室

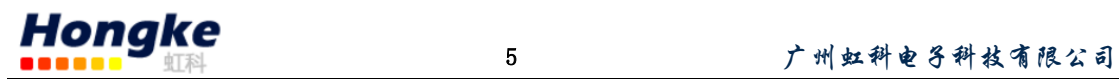

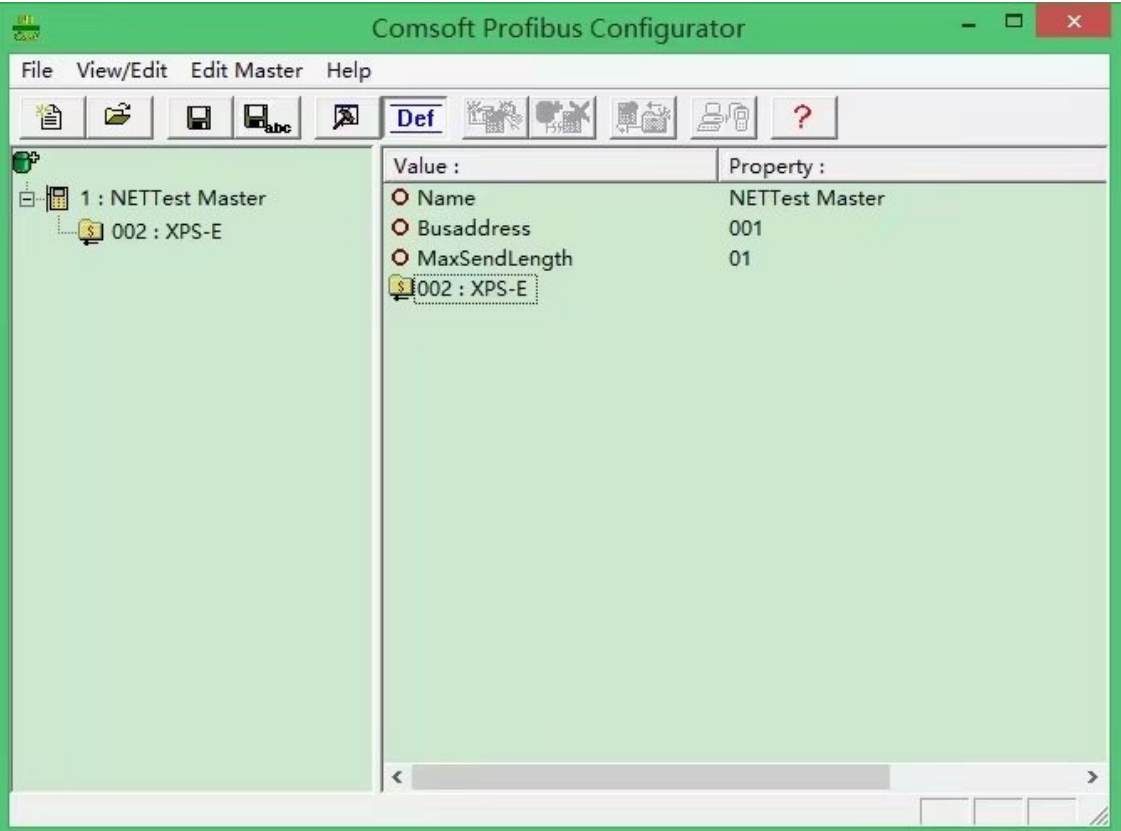

2.3 配置好从站之后可以在右边的列表中看到,然后把配置文件保存为 CFG 文件。

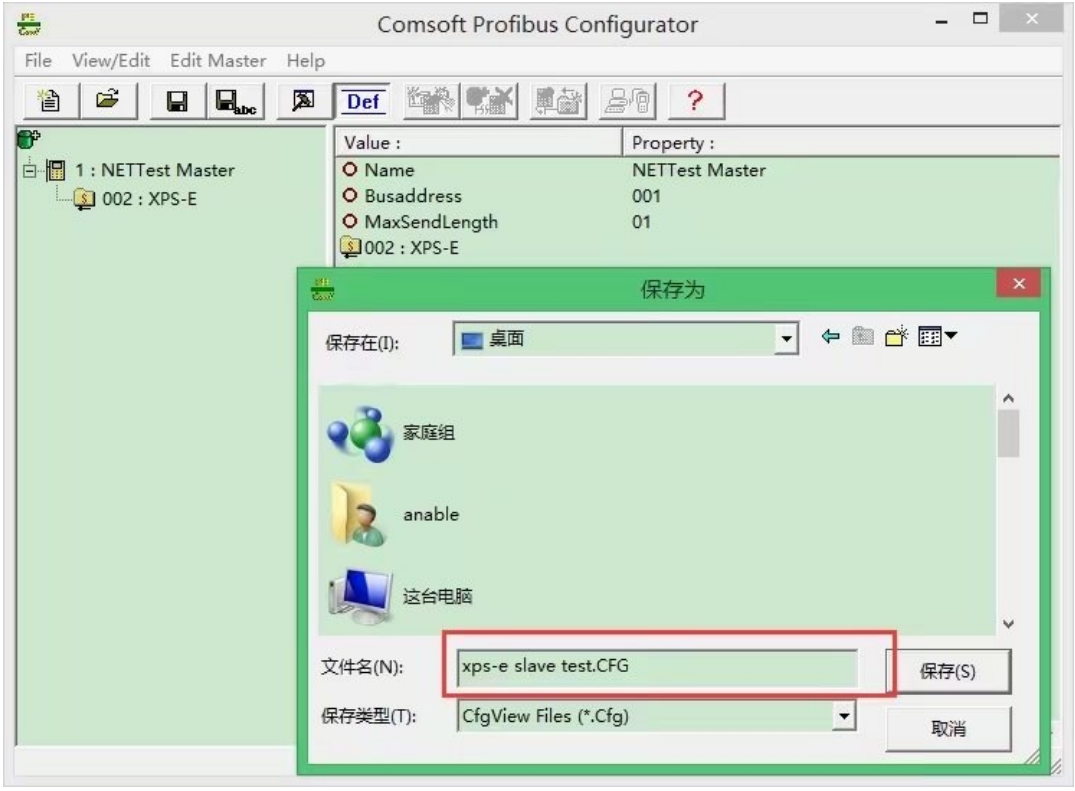

电话:020-38743030,38743032 传真:020-38743233 www.hkaco.com

[support@hkaco.com](mailto:support@hkaco.com) 广州市黄埔区科学城科学大道 99 号科汇金谷三街二号 701 室

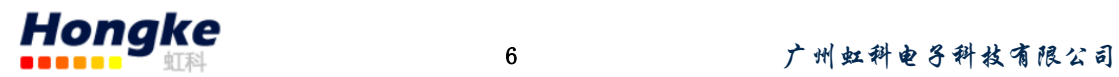

 $2.4$  点击"发送" → "浏览" 选择生成的 CFG 文件, 协议选择 Kermit (文本传输协议)

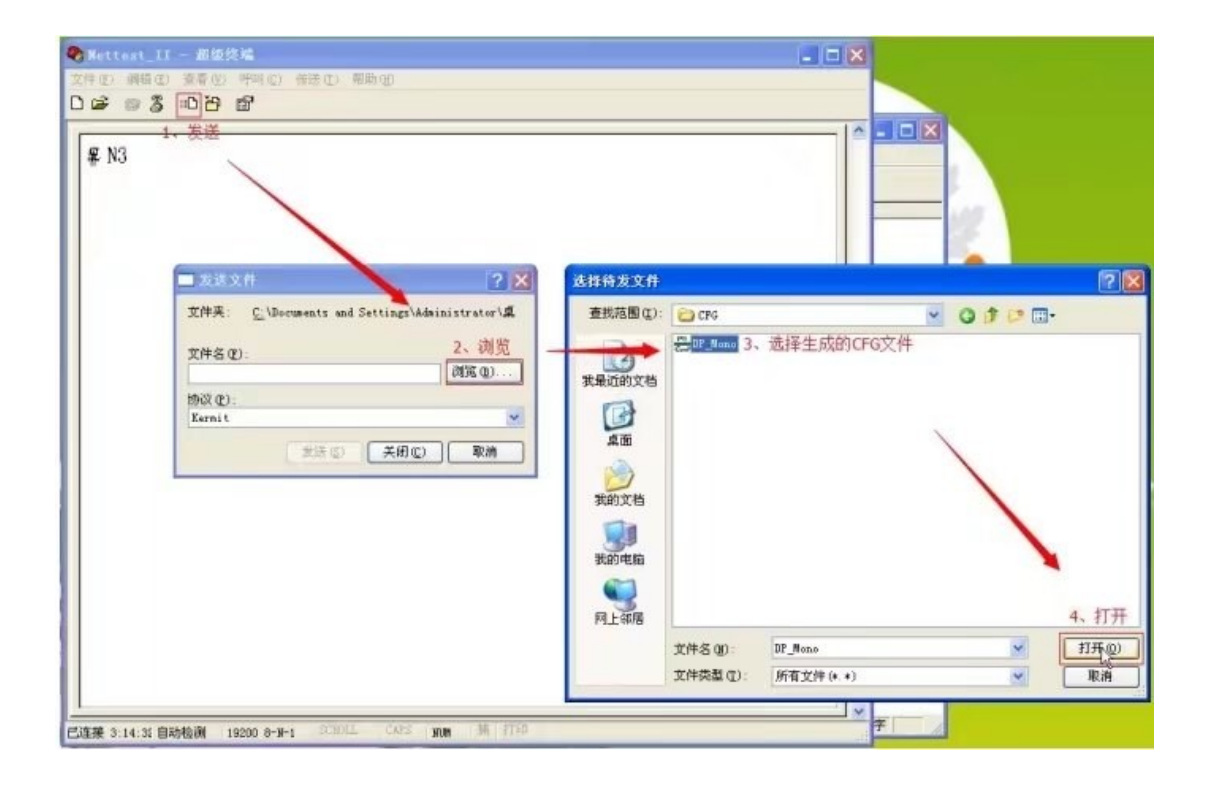

2.4 点击"发送" 之后选择 Nettest II 中"Line test" → "Profibus master mode"  $\rightarrow$  "Extended master"  $\rightarrow$  "Config. with download"。

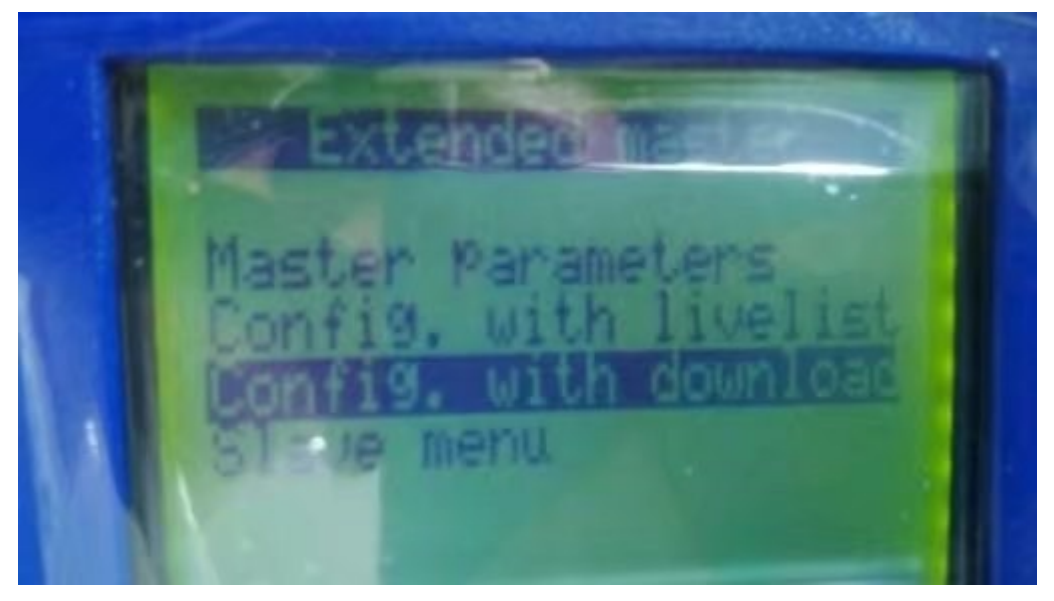

step 3 : 选择"Slave line-up",选择需要测试的从站,按回车开始测 试。

从站的实际通讯状态在显示屏上的最后一行显示, 其可能的信息如下: · "no response" : 所选的从站无响应(比 如, PROFIBUS 地址错误或者从站没有连接上) ·

"in operation": 从站正常工作,正在进行输入数据和输出数据的传输。

"in operation!":从站正常工作,并且报告外部诊断数据。

通过选择菜单"Read Diagnostic Data",该诊断数据可以从从站读取出 来,并且显示屏中的'!'会被重启。

Other messages: 从站已连接到总线上, 但是编程数据和配置数据不正确, 而且从站没有被设置为"in operation" 状态. 如果从站在"in operation" 状态, 那么输出数据就能被更改并且输入数据能够被显示。如下图所示。

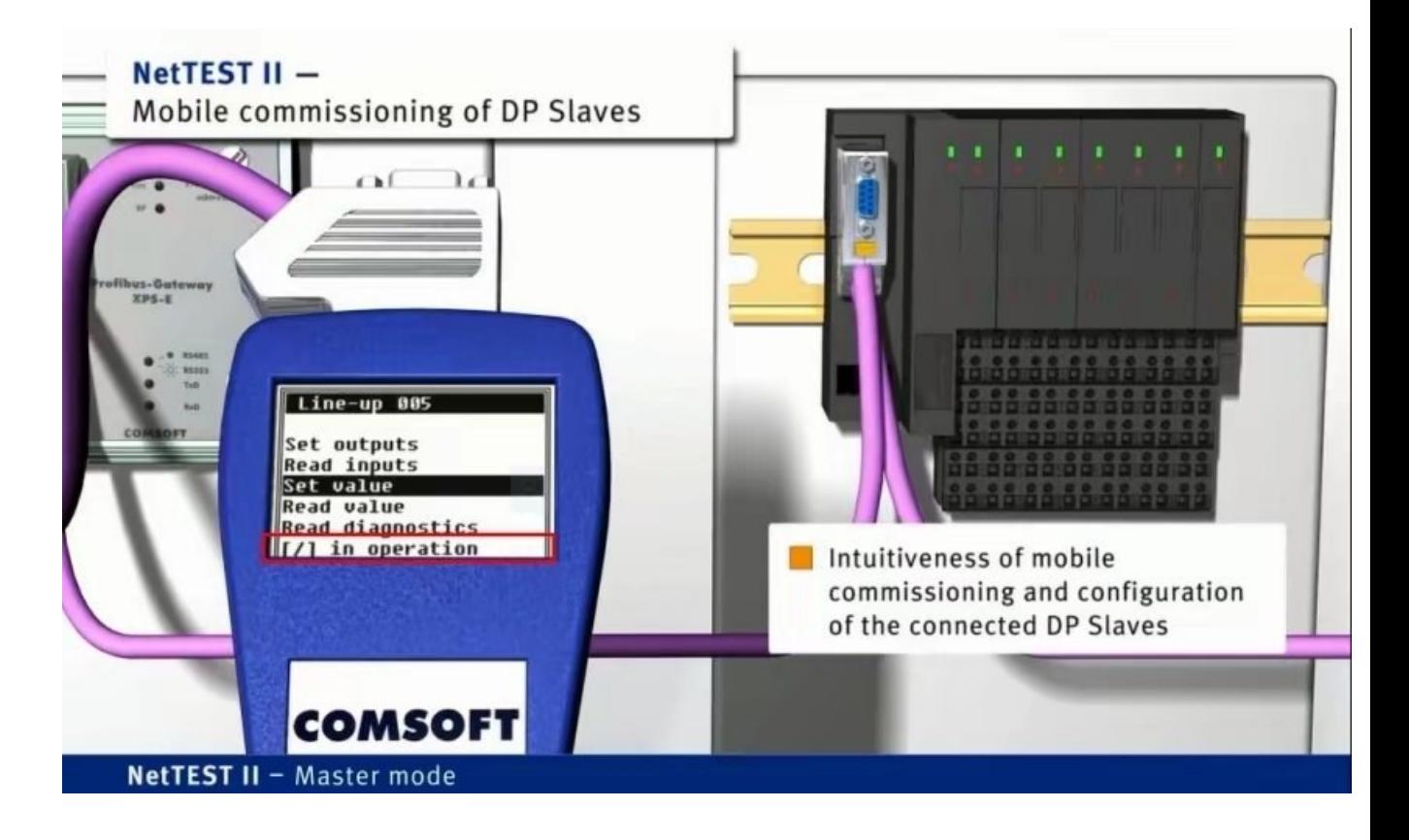

在 line-up 操作界面中: 提供的功能, 既可以根据需求, 进行编辑 输入输 出,以及数据交换的数据。来进行测试了,要求测试人员掌握一定的 profibus DP 报文格式以及熟悉被测试产品的参数代码。 NetTEST II:还提供如下功 能:

- 1、SET\_PRM\_REQ
- 2、 CHK\_CFG\_REQ
- 3、SLAVE\_DIAG\_REQ
- 4、DATA\_EXCHG\_REQ
- 5、GET\_CFG\_REQ
- 6、SET\_SLAVE\_ADDRESS\_REQ
- 7、GLOBAL\_CONTROL\_REQ
- 8、RD\_OUTP\_REQ

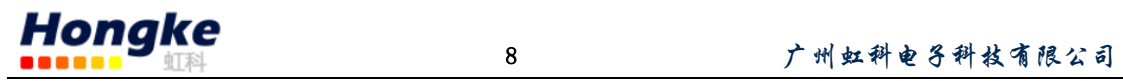

9、RD\_INP\_REQ

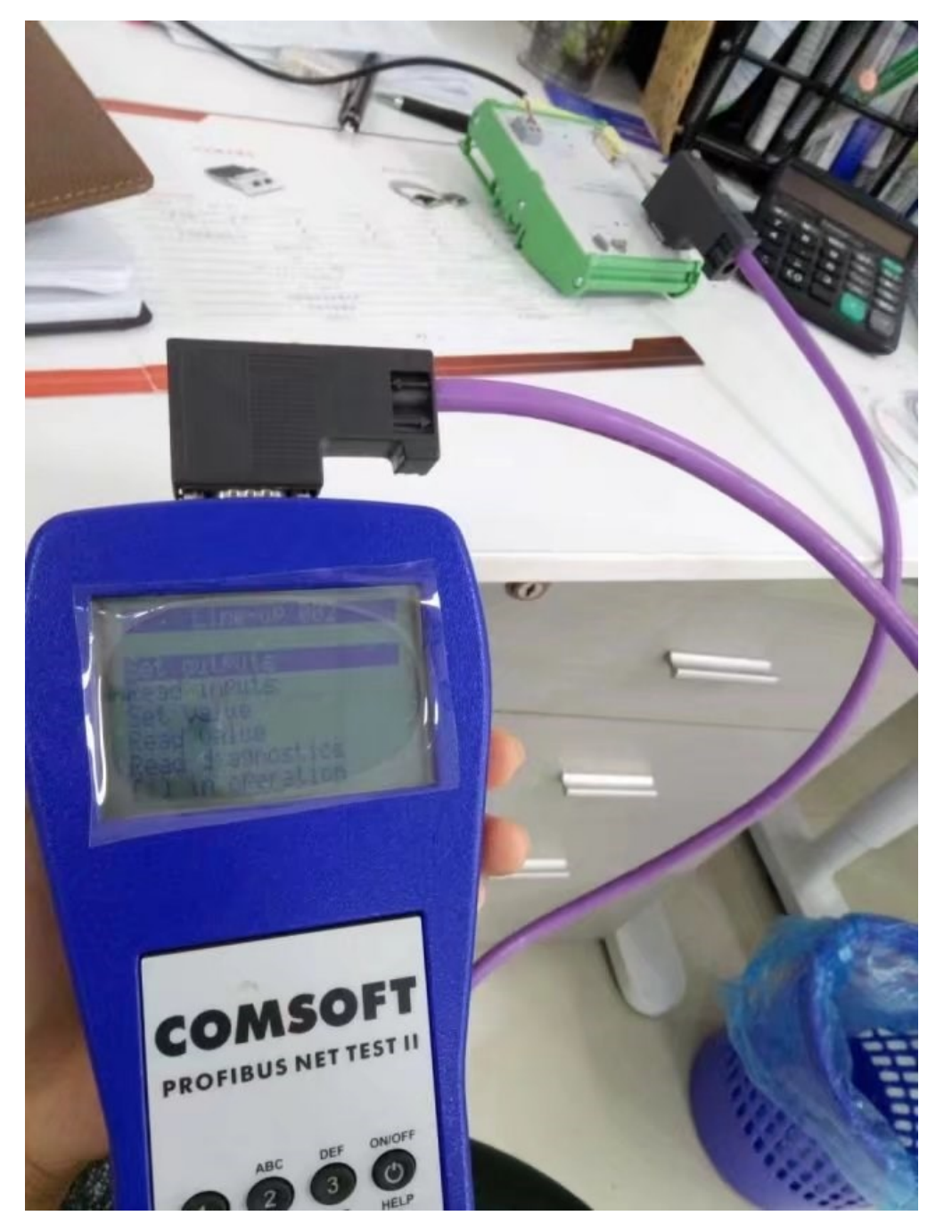